#### ФЕДЕРАЛЬНОЕ ГОСУДАРСТВЕННОЕ ОБРАЗОВАТЕЛЬНОЕ БЮДЖЕТНОЕ УЧРЕЖДЕНИЕ ВЫСШЕГО ОБРАЗОВАНИЯ **ФИНАНСОВЫЙ УНИВЕРСИТЕТ ПРИ ПРАВИТЕЛЬСТВЕ РОССИЙСКОЙ ФЕДЕРАЦИИ**

#### **АЛТАЙСКИЙ ФИЛИАЛ**

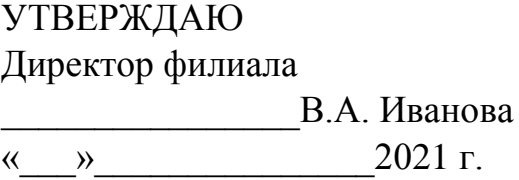

# ПРИЛОЖЕНИЕ К РАБОЧЕЙ ПРОГРАММЕ ДИСЦИПЛИНЫ **Информационные технологии в профессиональной деятельности**

*(наименование дисциплины)*

Направление подготовки 38.03.01 «Экономика»

Профиль(и)/направленность «Учёт, анализ и аудит» Ответственный за актуализацию РПД

Коханенко Д. В.

Год утверждения РПД 2016

# СОДЕРЖАНИЕ ПРИЛОЖЕНИЯ

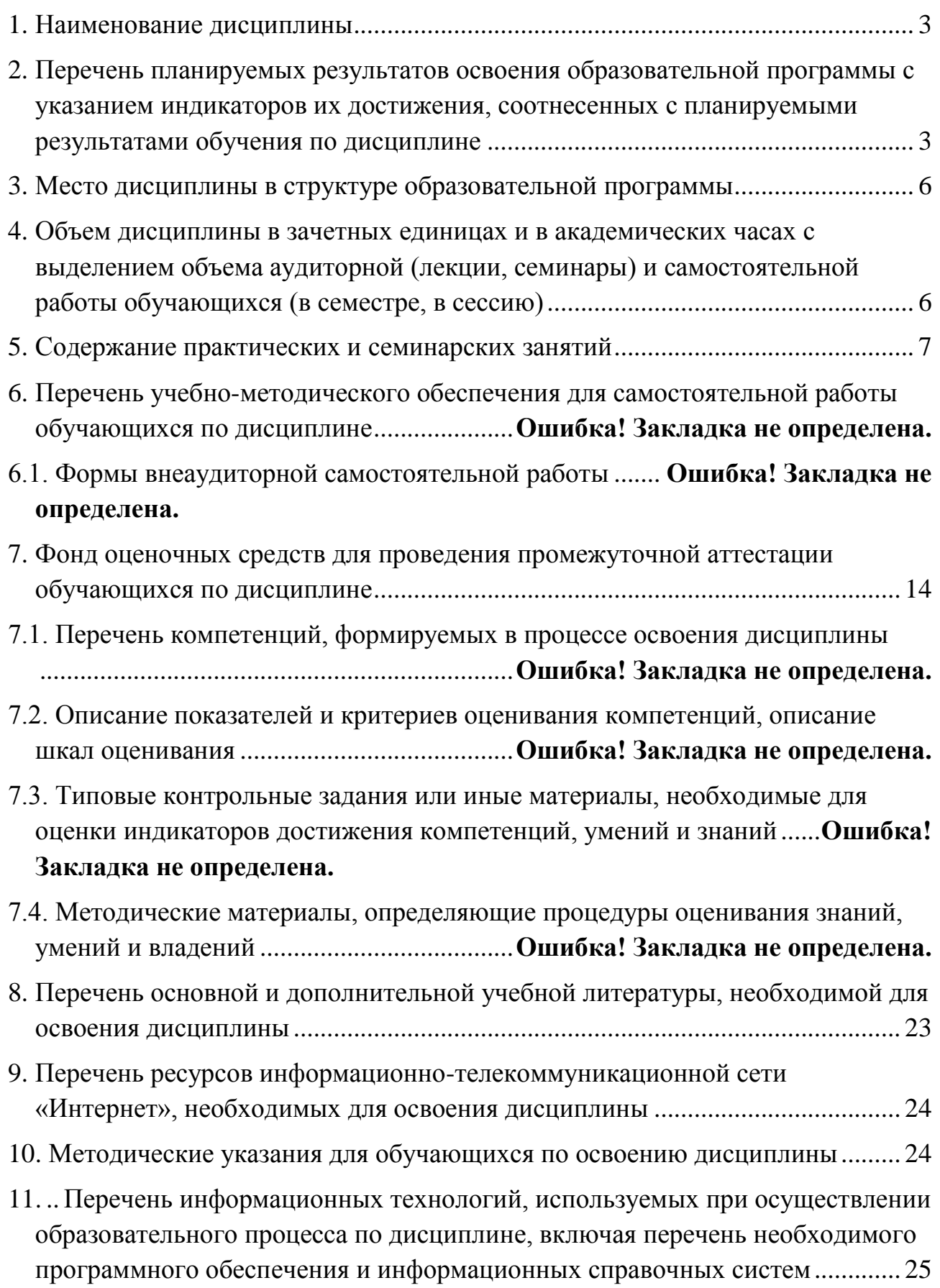

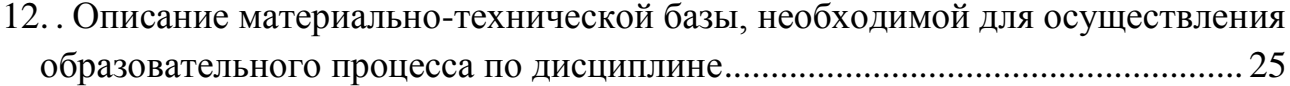

#### <span id="page-3-0"></span>**1. Наименование дисциплины**

**«**Информационные технологии в профессиональной деятельности».

#### <span id="page-3-1"></span>**2. Перечень планируемых результатов освоения образовательной программы с указанием индикаторов их достижения, соотнесенных с планируемыми результатами обучения по дисциплине**

В результате изучения дисциплины у студентов должны быть сформированы следующие компетенции:

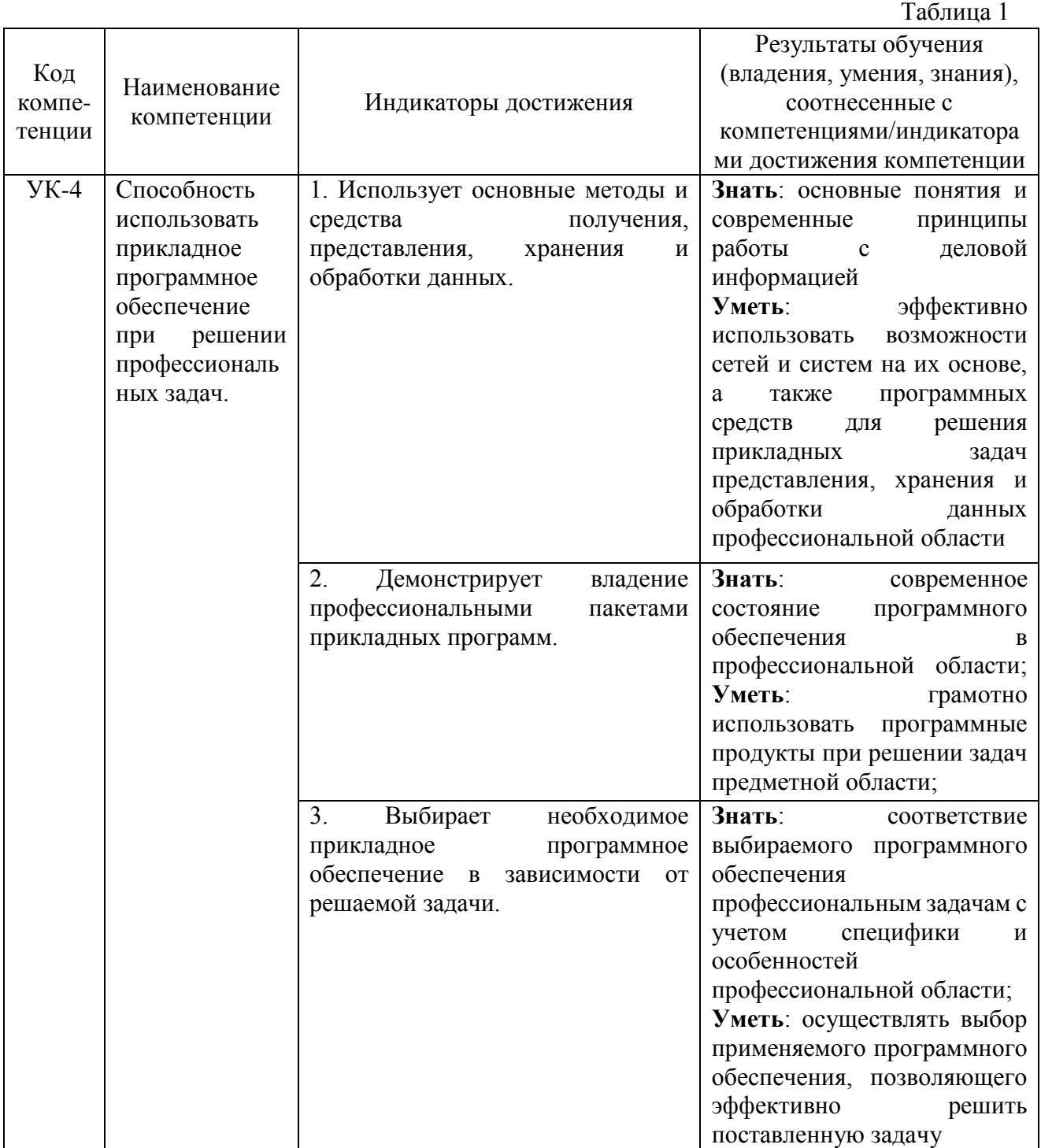

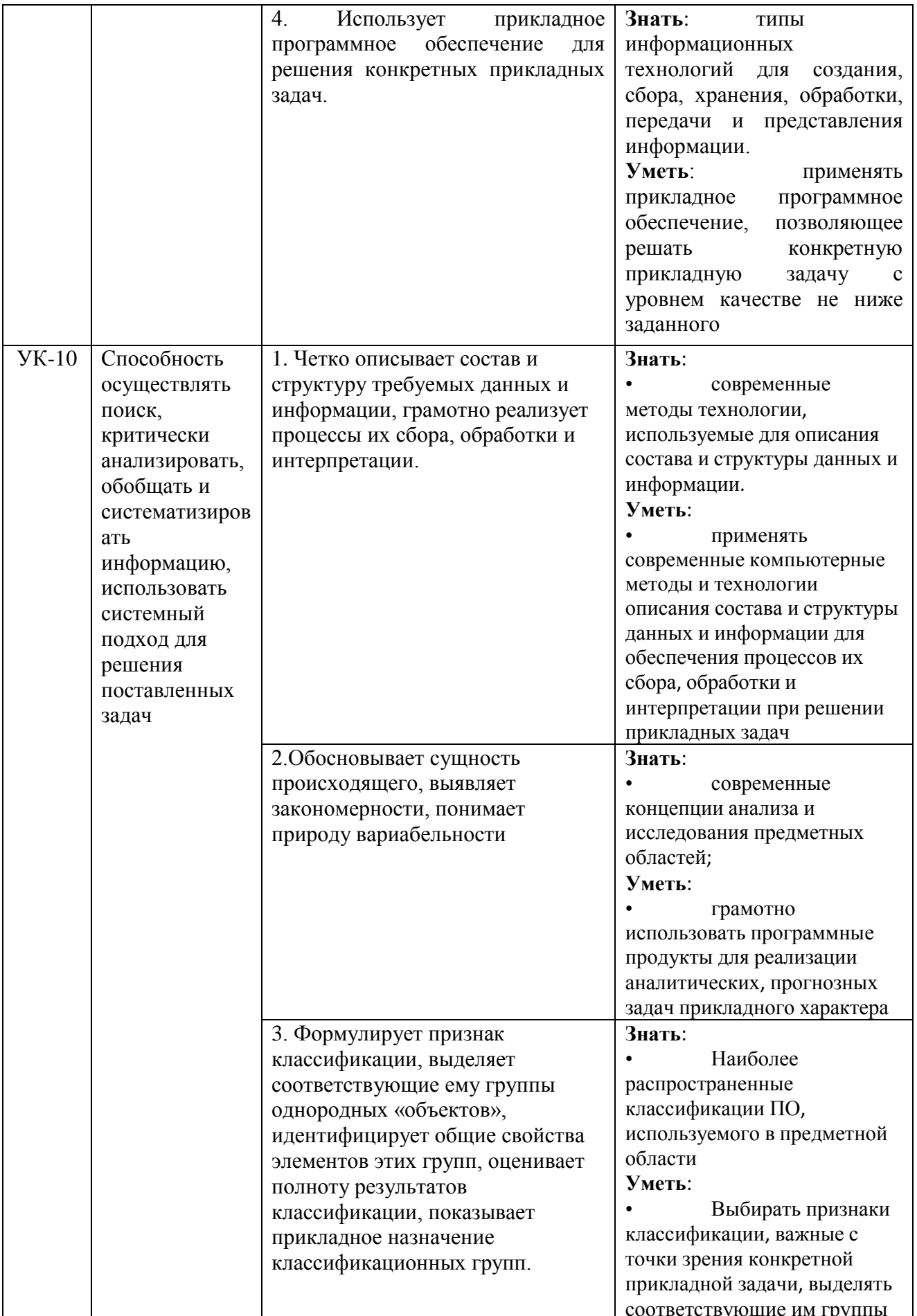

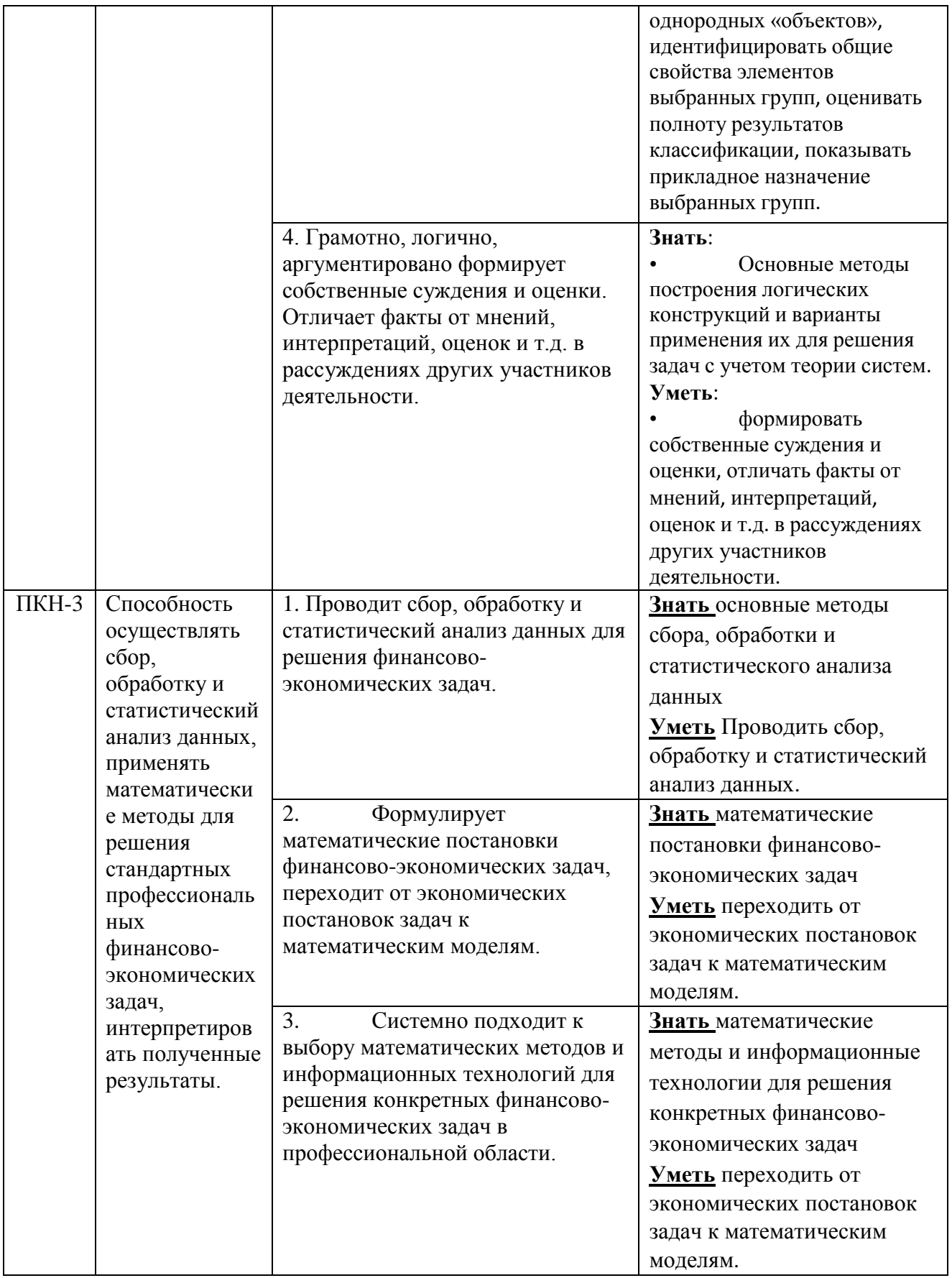

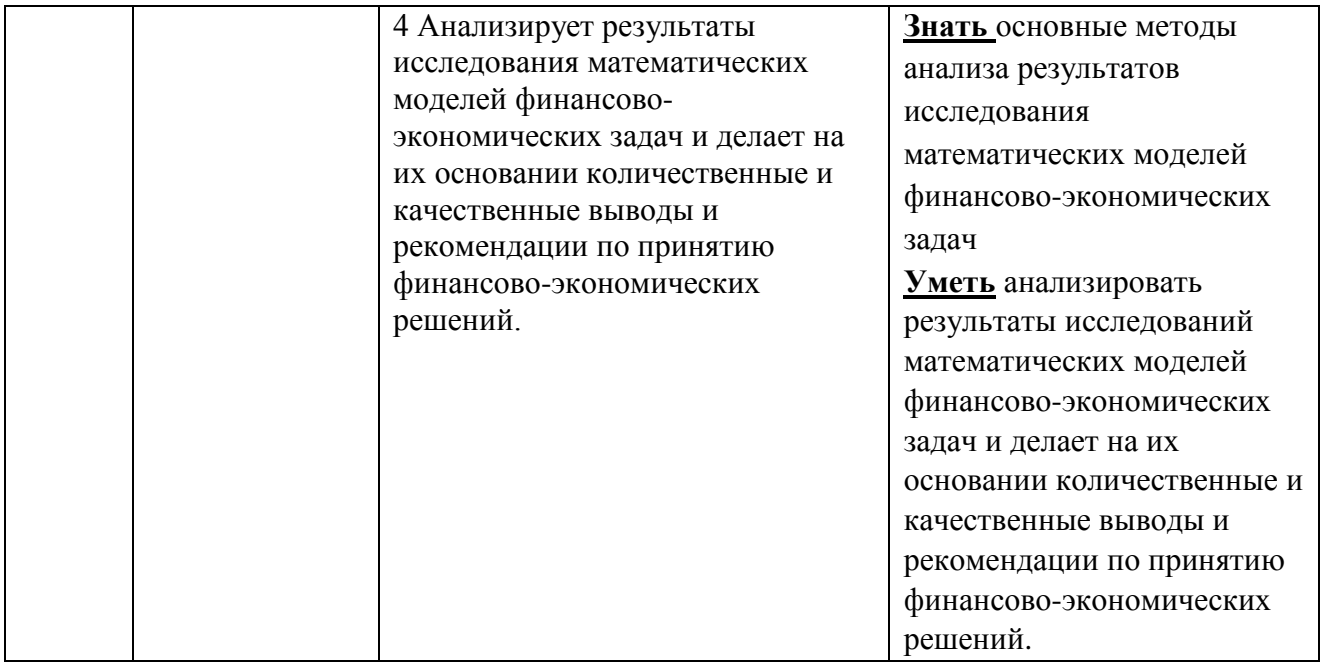

#### **3. Место дисциплины в структуре образовательной программы**

<span id="page-6-0"></span>Дисциплина «Информационные технологии в профессиональной деятельности» относится к модулю математики и информатики (информационному модулю).

#### <span id="page-6-1"></span>**4. Объем дисциплины в зачетных единицах и в академических часах с выделением объема аудиторной (лекции, семинары) и самостоятельной работы обучающихся (в семестре, в сессию)**

Общая трудоёмкость дисциплины составляет **5 зачётных единиц** для студентов заочной формы обучения профиль «Учёт, анализ и аудит».

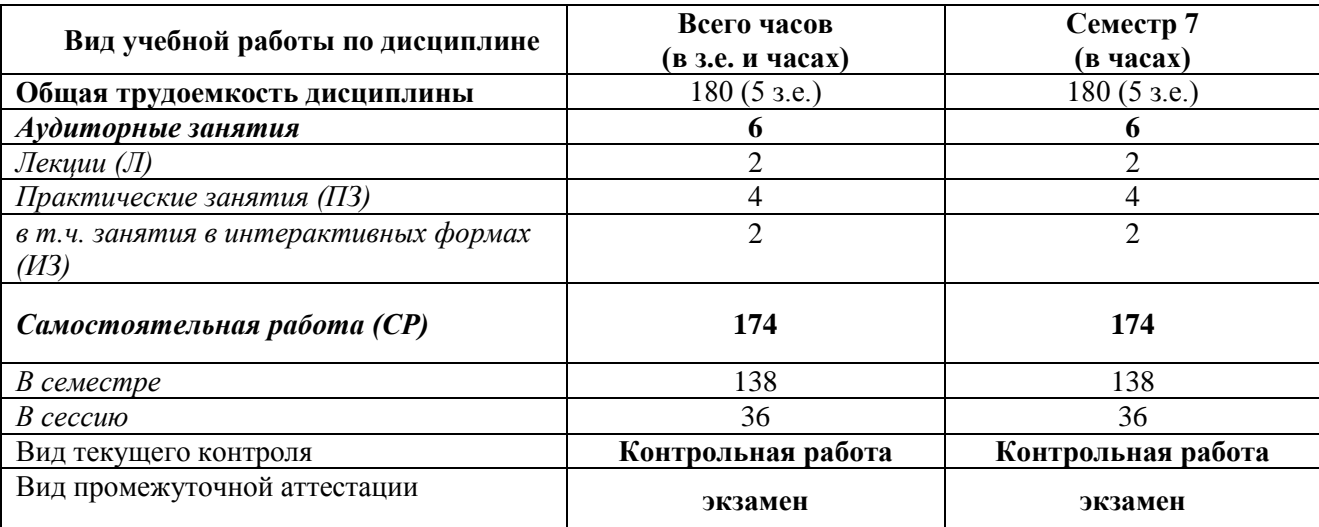

# 5. Учебно-тематический план

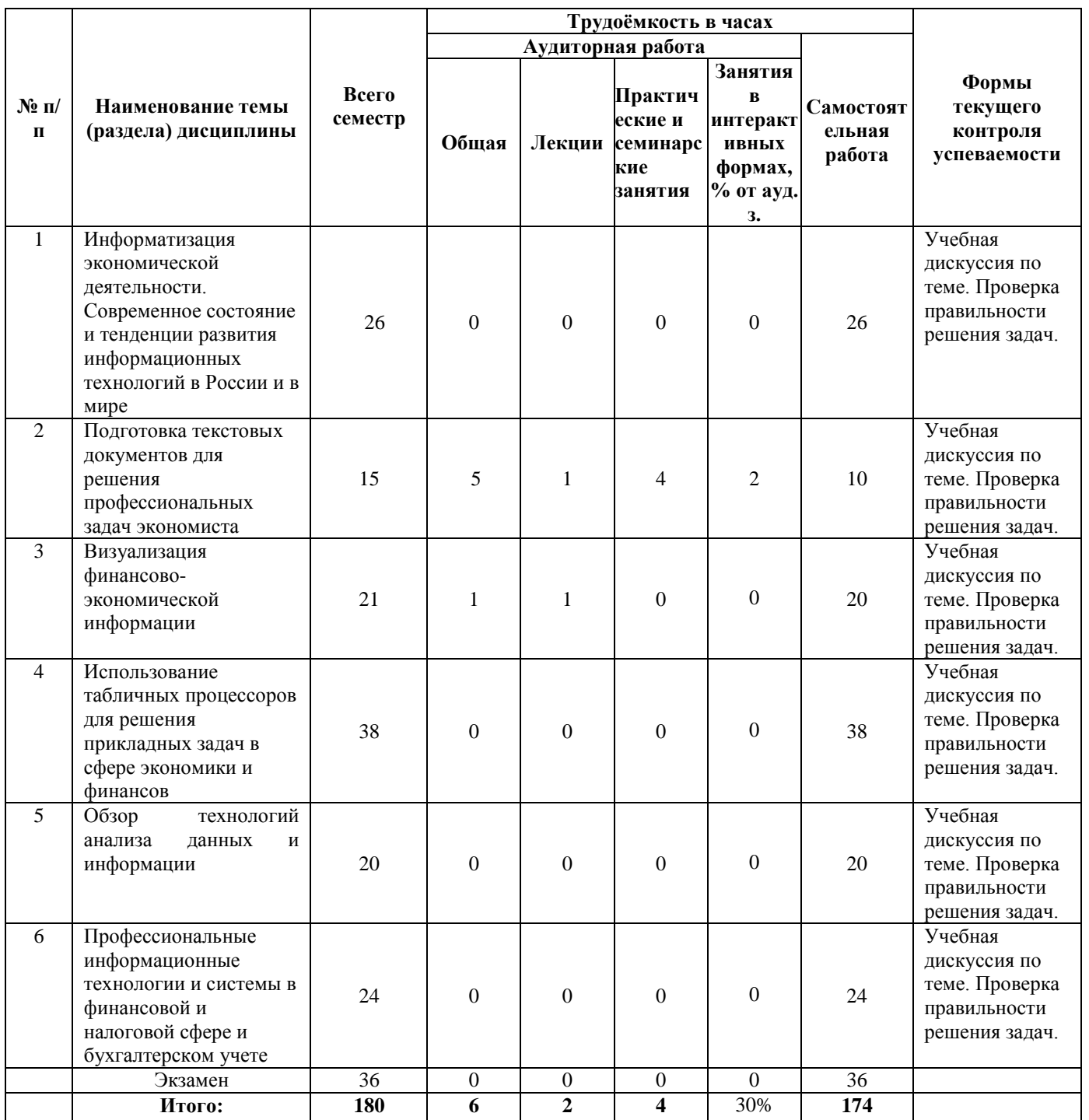

# <span id="page-7-0"></span>5.1. Содержание практических и семинарских занятий

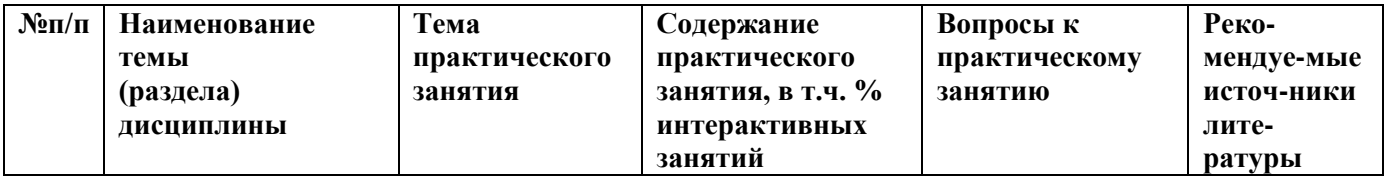

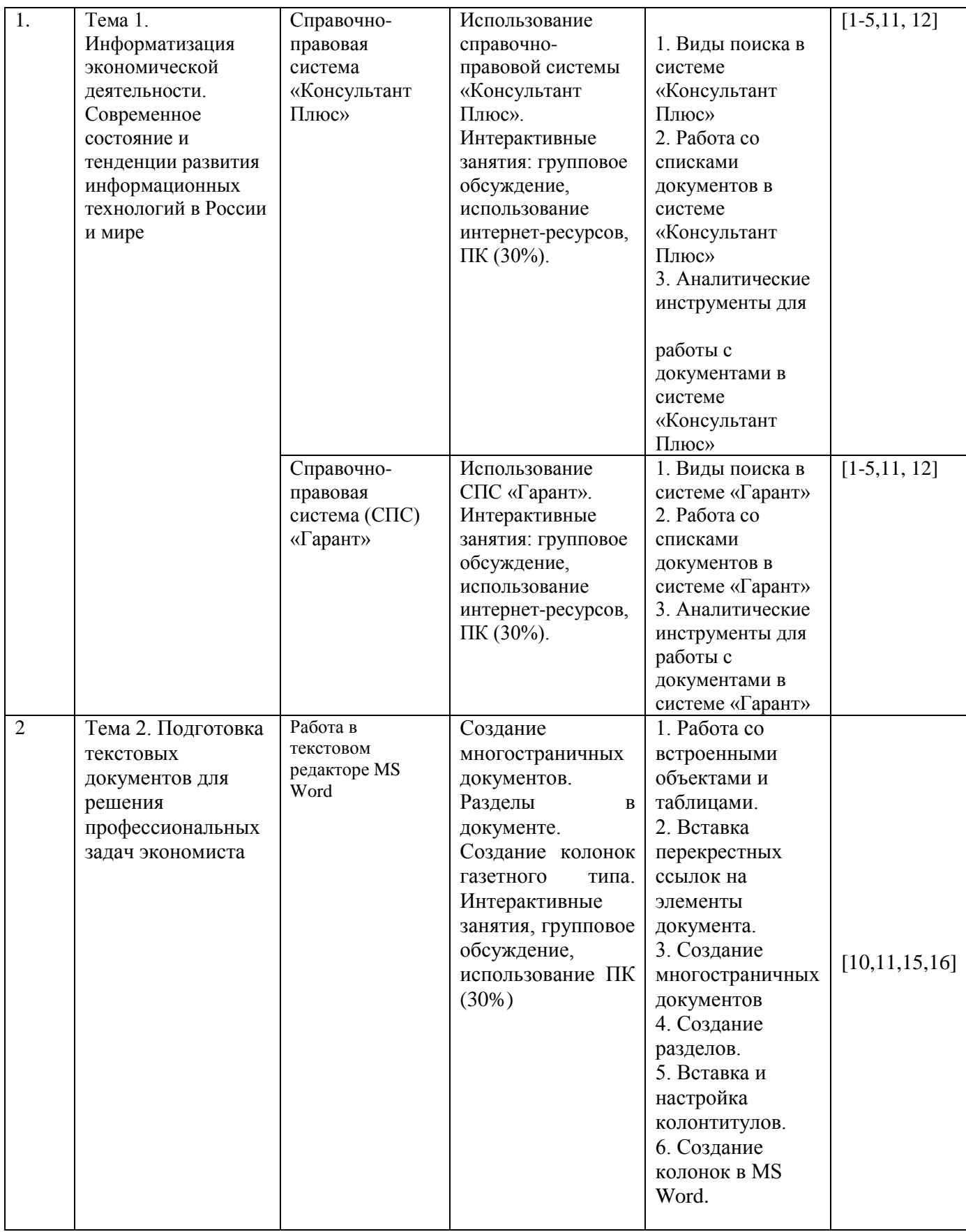

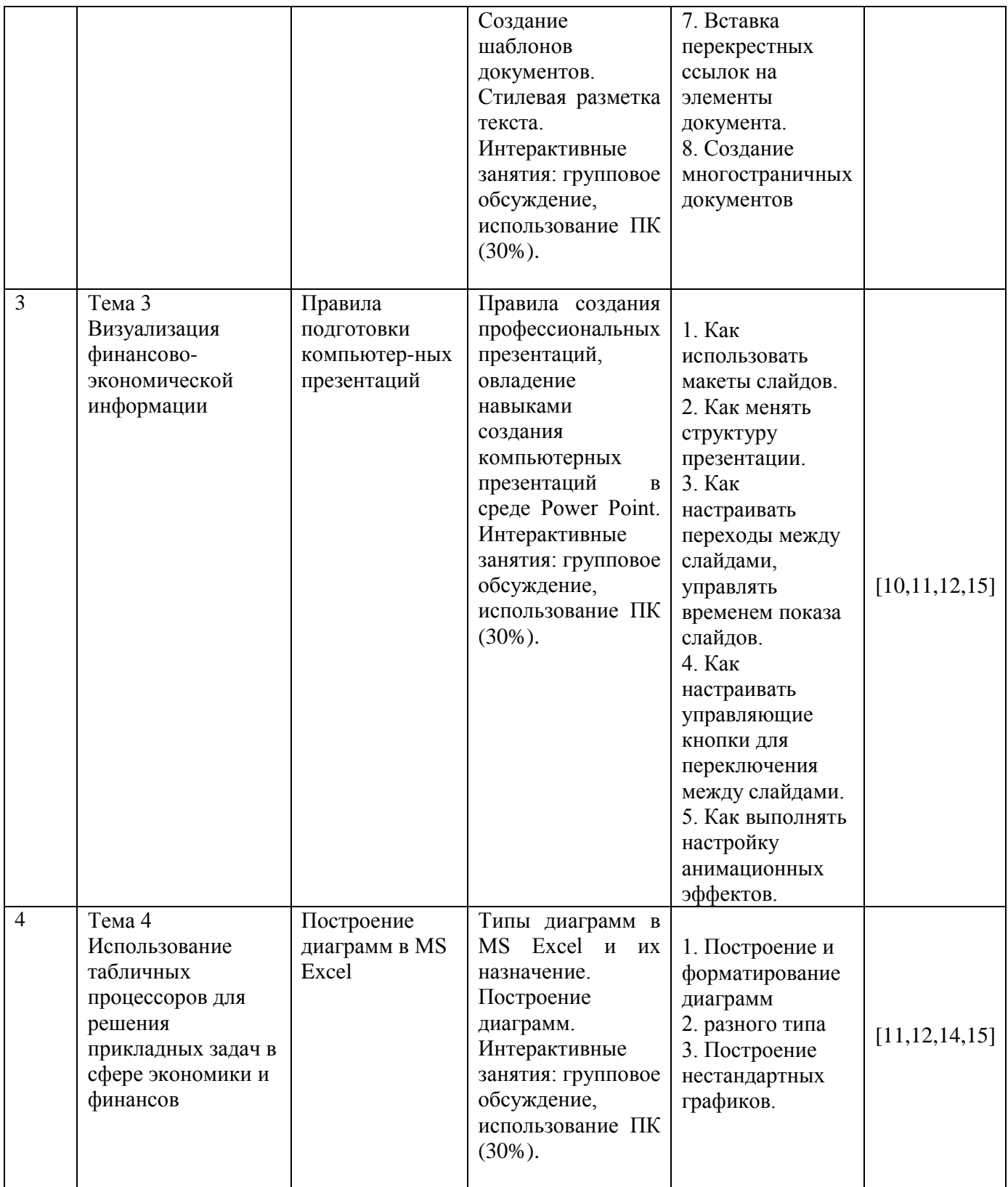

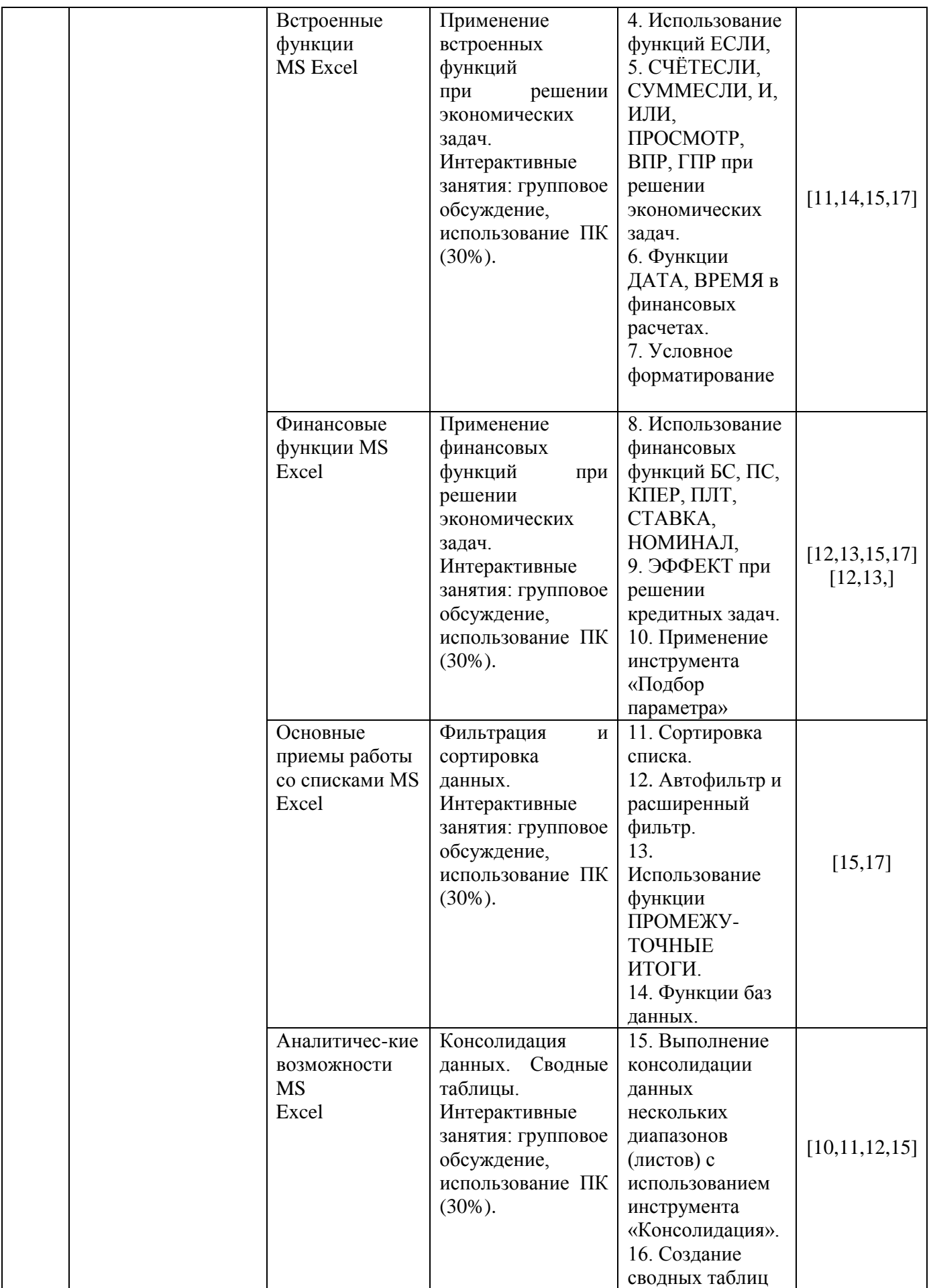

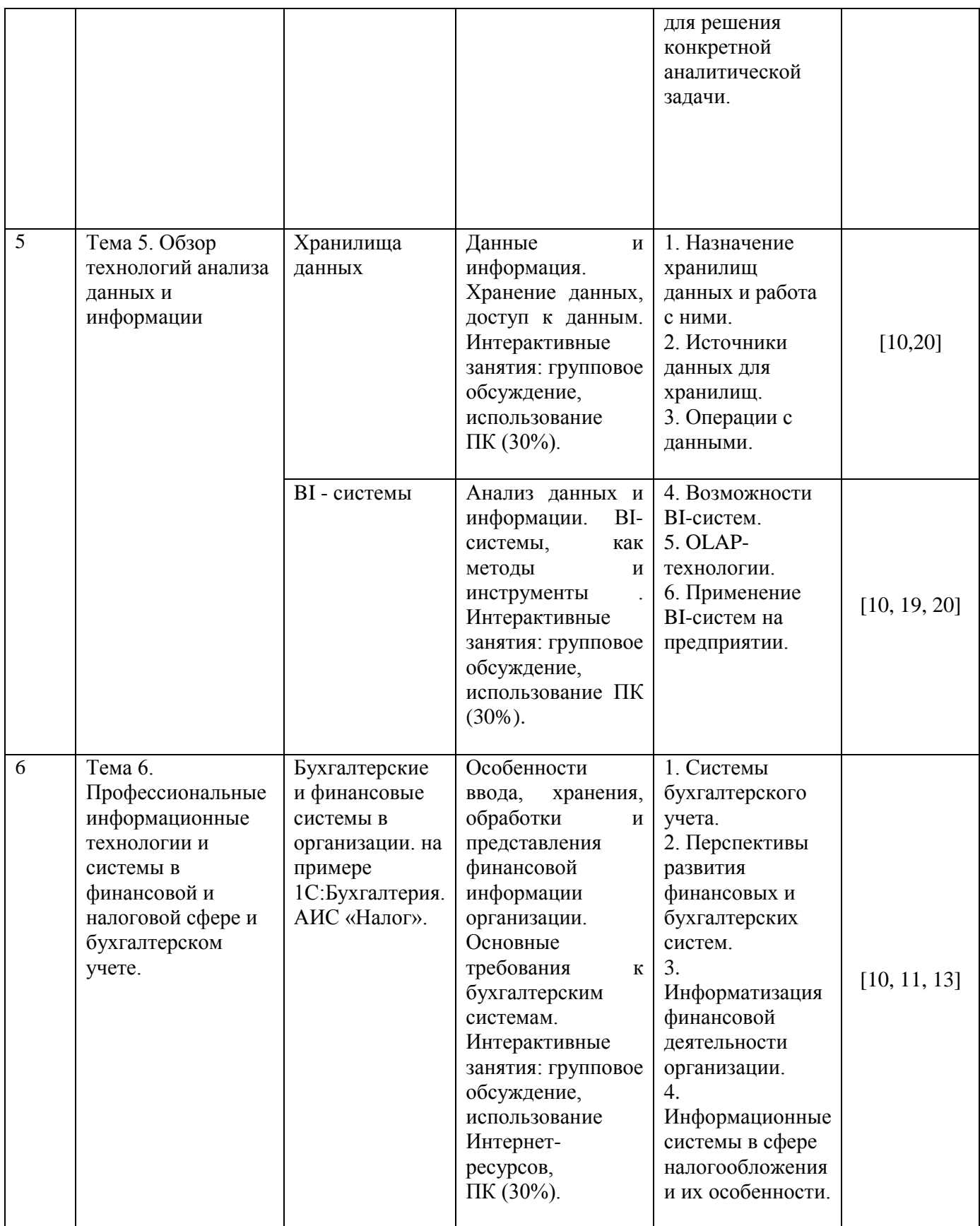

# **6. Учебно-методическое обеспечение для самостоятельной работы обучающихся по дисциплине**

# **6.1.Перечень вопросов, отводимых на самостоятельное освоение дисциплины, формы внеаудиторной самостоятельной работы**

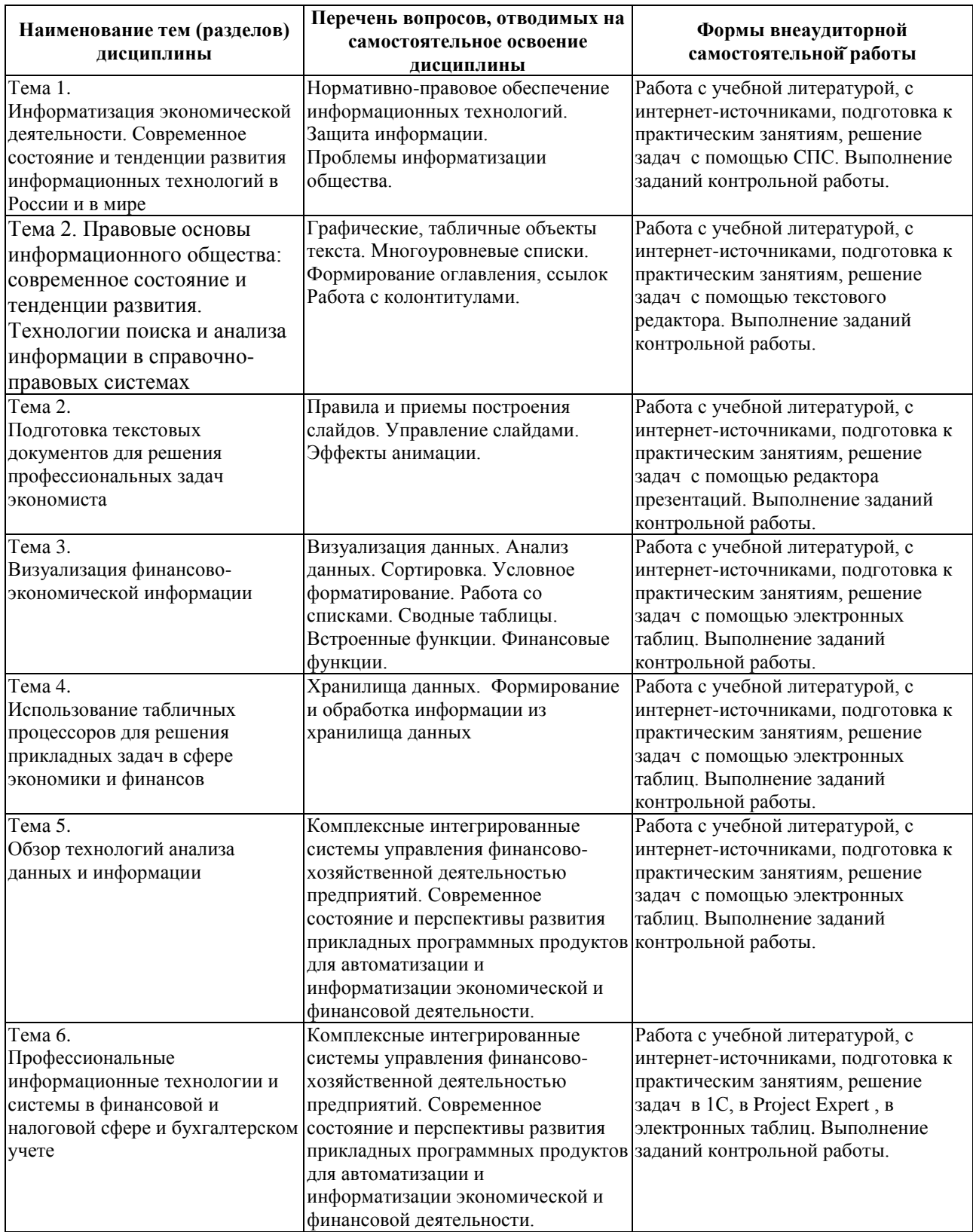

**6.2. Перечень вопросов, заданий, тем для подготовки к текущему контролю** 

#### *Варианты контрольных работ*

Варианты контрольных работ приведены в методических указания по их выполнению. Методические указания размещены в базе УМК на образовательном портале Барнаульского филиала Финуниверситета.

#### *Примерные темы контрольной работы:*

1. Использование различных информационных ресурсов для сбора информации о хозяйствующем субъекте <название компании> с целью выявления возможных рисков в области его экономической безопасности.

2. Использование различных справочно-правовых систем для поиска информации по вопросам экономической безопасности хозяйствующих субъектов.

3. Использование электронного документооборота в компании <название> и меры по обеспечению безопасности хранения конфиденциальной информации.

4. Сбор и анализ информации о компании <название>с использованием Системы Профессионального Анализа Рынка и Компаний (СПАРК).

5. Визуализация экономической информации о компании <название>, полученной через Систему Профессионального Анализа Рынка и Компаний (СПАРК).

6. Моделирование основного бизнес-процесса компании <название> с использованием инструментальной среды MS Visio.

7. Составление бизнес-плана для компании <название> с использованием Project Expert.

# *Критерии балльной оценки различных форм текущего контроля*

#### *успеваемости*

Критерии балльной оценки различных форм текущего контроля успеваемости содержатся в соответствующих методических рекомендациях кафедры.

14

#### <span id="page-14-0"></span>7. Фонд оценочных средств для проведения промежуточной аттестации обучающихся по дисциплине

#### 7.1. Перечень компетенций с указанием индикаторов их достижения в процессе освоения образовательной программы

Описание показателей и критериев оценивания компетенций, описание шкал оценивания содержится в разделе 2 приложения «Перечень планируемых обучения по дисциплине, соотнесенных с планируемыми результатов результатами освоения образовательной программы»

#### 7.2. Типовые контрольные задания или иные материалы, необходимые для оценки индикаторов достижения компетенций, умений и знаний

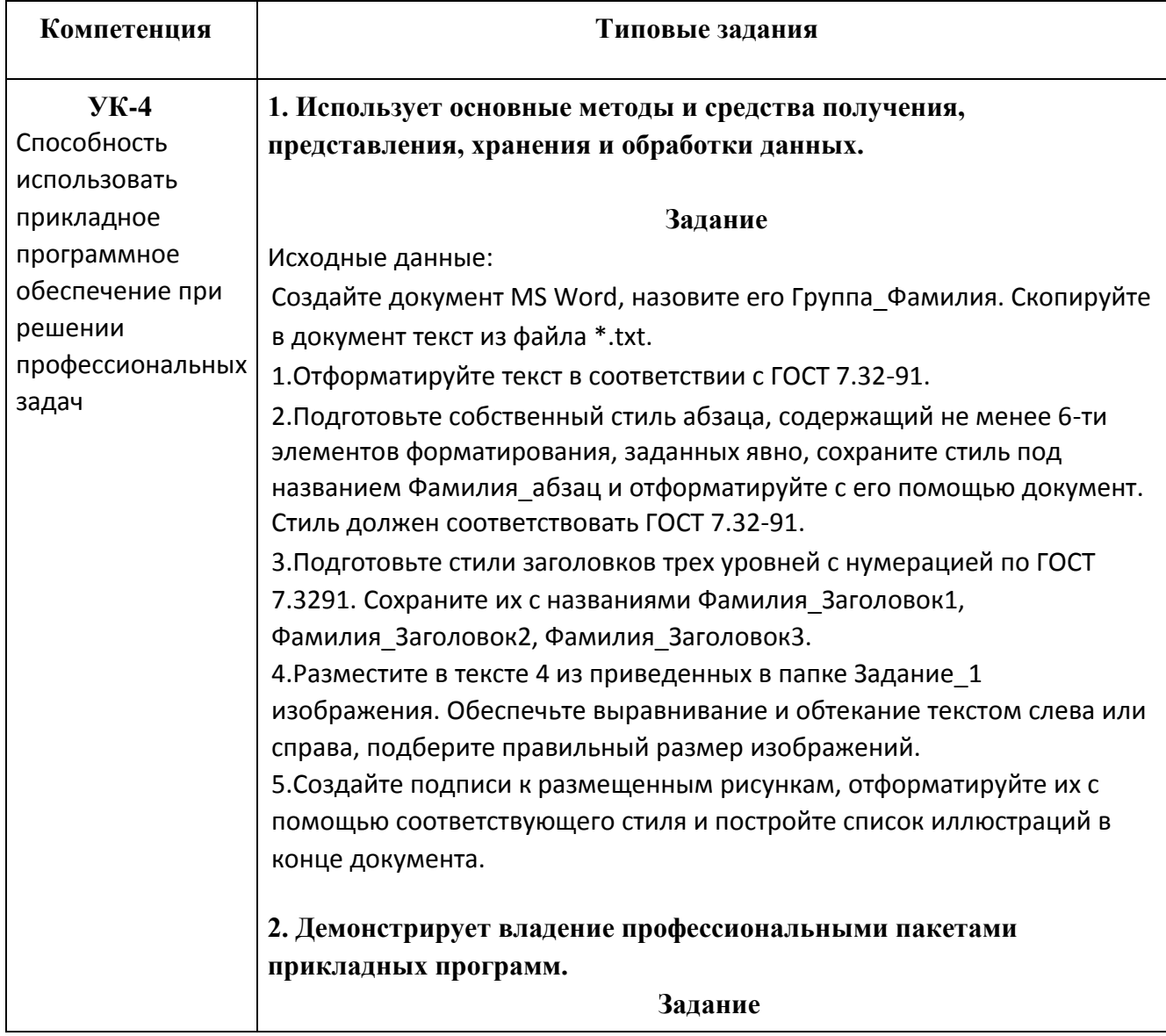

Для решения задач используйте СПС КонсультантПлюс или Гарант. Каждую решенную задачу подтверждайте скриншотом или несколькими, экспортируйте в документ текст фрагмента документа, подтверждающего ответ, и записывайте ответ в явной форме. Оформите документ в соответствии с ГОСТ.  $\mathbf{1}$ . Где был опубликован Федеральный закон от 10 декабря 2003 г. № 173ФЗ «О валютном регулировании и валютном контроле» (укажите

номер и дату издания)? Скопируйте в документ статьи о том, кто является резидентом и нерезидентом.

 $\overline{2}$ . Выясните. как повлияет на налогообложение и бухучет грузоотправителя ситуация, когда он по условиям договора перевозки страхует переданный к перевозке груз.

#### $\overline{3}$ . Выбирает необходимое прикладное программное обеспечение в зависимости от решаемой задачи.

#### Залание

Исходные данные:

Дана информация по условиям вкладов в банках: процентная ставка. возможность пополнения вклада, минимальная сумма для открытия вклада, минимальная сумма пополнения. Также дана информация по самим банкам: наименование банка, место банка в рейтинге банков по чистым активам.

Необходимо выбрать самые выгодные вклады в самых надежных банках с минимальной первоначальной суммой. Для реализации решения данной задачи выберите программное средство для проведения анализа представленного набора данных и представьте результат в виде отчета

#### $\overline{4}$ . обеспечение Использует прикладное программное ДЛЯ решения конкретных прикладных задач

#### Задание

Исходные данные:

Создайте документ MS Word, назовите его Группа Фамилия и в первой строчке впишите номер билета. Скопируйте в документ текст из файла  $*$ , txt.

1. Отформатируйте текст в соответствии с ГОСТ 7.32-91.

2. Подготовьте собственный стиль абзаца, содержащий не менее 6-ти элементов форматирования, заданных явно, сохраните стиль под названием Фамилия абзац и отформатируйте с его помощью документ. Стиль должен соответствовать ГОСТ 7.32-91.

3. Подготовьте стили заголовков трех уровней с нумерацией по ГОСТ 7.32-91. Сохраните их с названиями Фамилия Заголовок1, Фамилия Заголо-вок2, Фамилия Заголовок3.

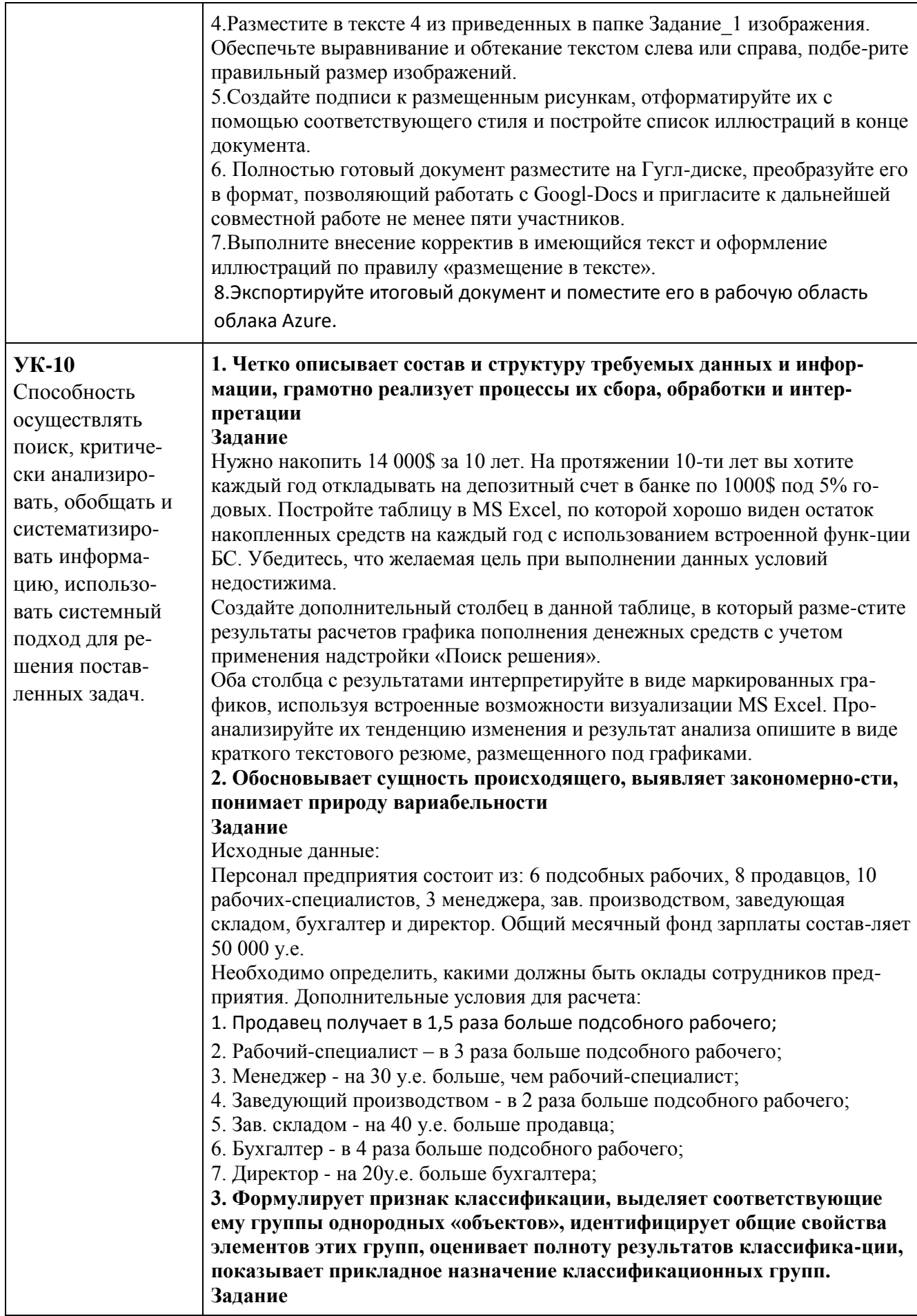

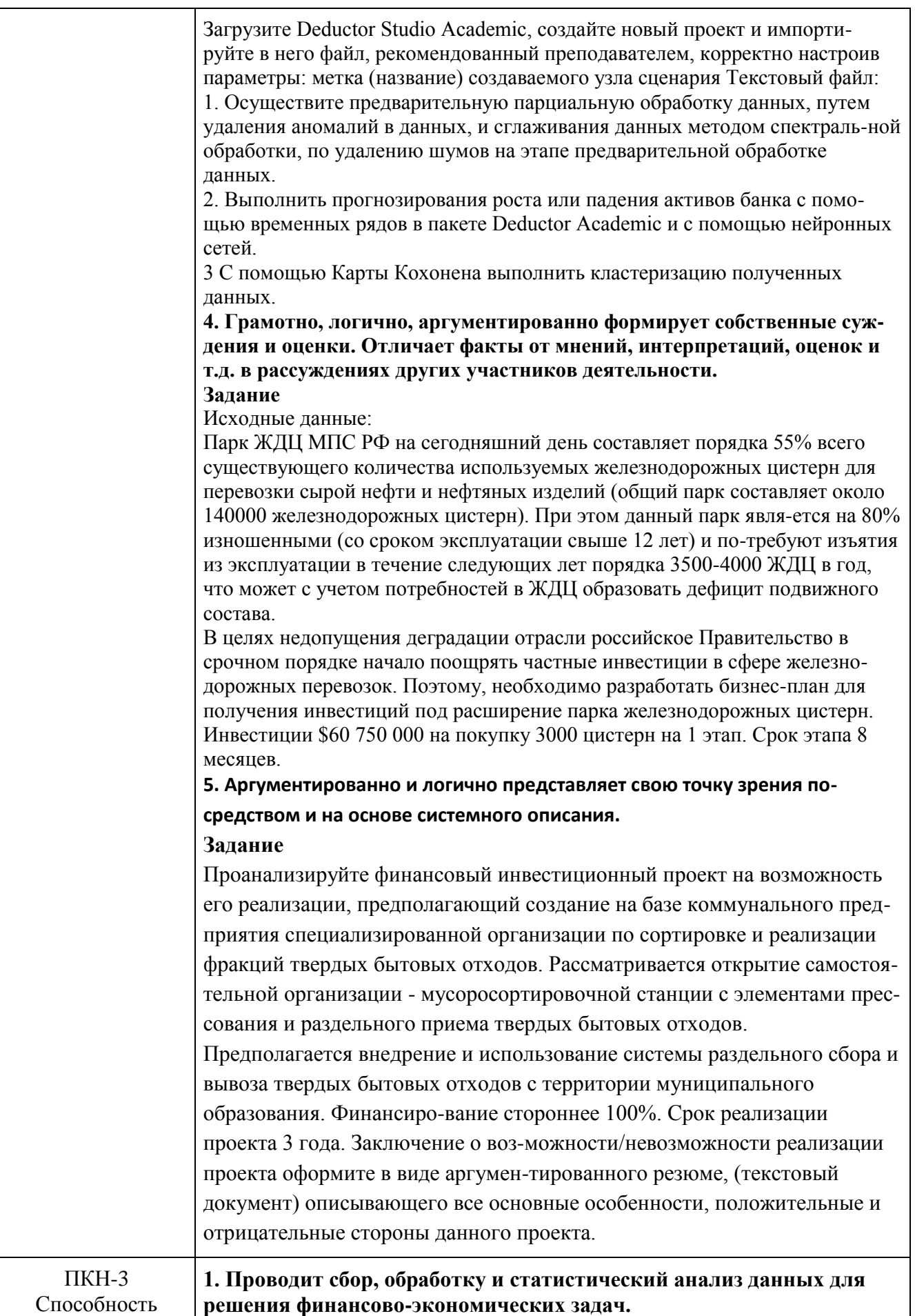

осуществлять сбор, обработку и статистический анализ данных, применять математические метолы лля решения стандартных профессиональных финансовоэкономических залач интерпретировать полученные результаты.

Распределите потребительские общества по размеру товарооборота на 3 группы с равными интервалами. В каждой группе подсчитайте количество потребительских обществ, сумму товарооборота, сумму издержек обращения. Результаты группировок представьте в табличной форме. К какому виду статистических таблиц относится составление вами таблица, и какой вид группировки она содержит?

Имеются основные экономические показатели потребительских обществ за отчетный период:

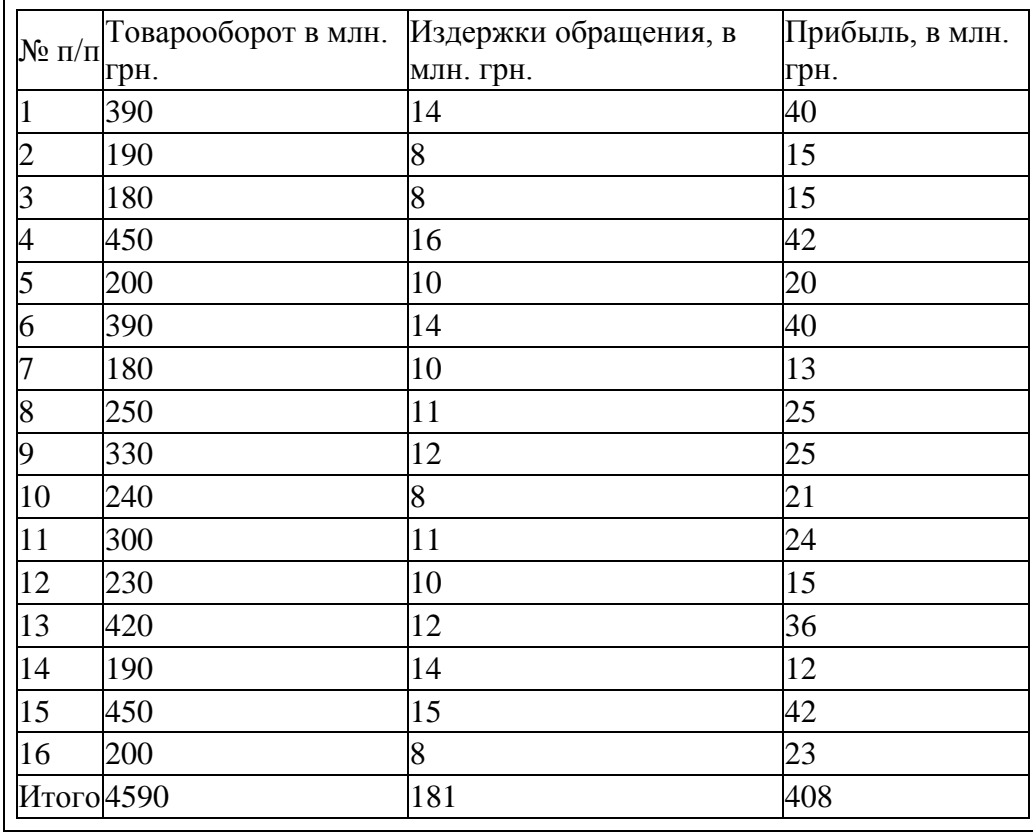

 $2.$ Формулирует математические постановки финансовоэкономических задач, переходит от экономических постановок задач к математическим молелям.

Составить математические модели следующих задач: Варианты 1 - 5. Кондитерский цех выпускает три вида конфет А,В,С, используя три вида сырья (какао, сахар, наполнитель). Нормы расхода сырья на производство 10 кг конфет а также прибыль от реализации 10 кг конфет каждого вида приведены в таблице:

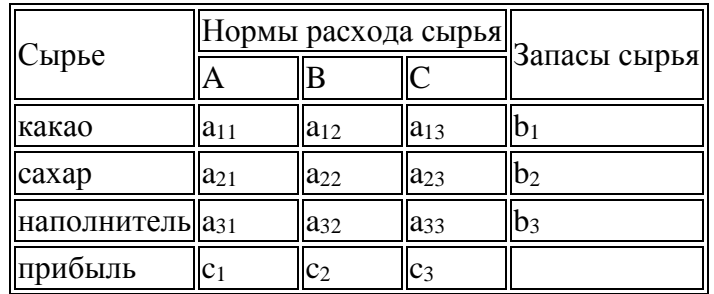

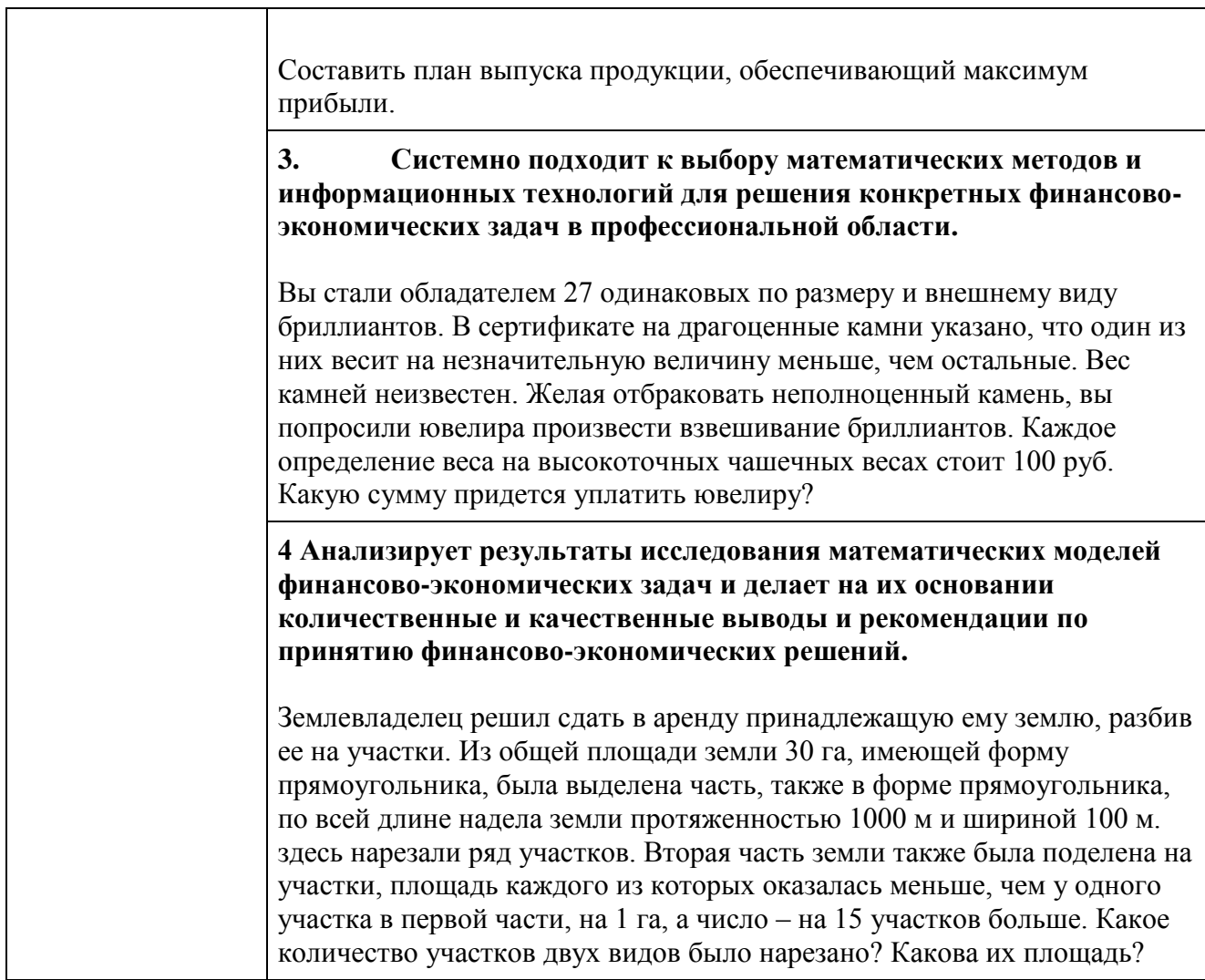

*Примерные вопросы к экзамену:* 

1. Опишите информационные ресурсы организации, их состав, поясните разделе-ние на внешние (классифицируйте их) и внутренние ресурсы и приведите при-меры всех видов информационных ресурсов

2. Укажите, какие виды правовой информации вы знаете, приведите ее структуру. Сравните виды правовой информации. Что входит в состав справочно-правовых систем, какой функционал они должны иметь и какие проблемы решаются с их помощью?

3. Укажите основные функциональные возможности справочно-правовой си-стемы КонсультантПлюс. Как устроена структура общероссийской сети распро-странения правовой информации КонсультантПлюс. Что включает в себя юри-дическая обработка документа?

4. Укажите, какие существуют категории систем подготовки текстовых докумен-тов, сравните их функциональные возможности и приведите примеры программ-ных продуктов, относящихся к каждой из них

5. Укажите, какие функциональные возможности MS Word позволяют настроить разделы документа, осуществлять форматирование документа в целом (или его разделов), его абзацы и отдельные символы.

6. Укажите, какие функциональные возможности MS Word позволяют формати-ровать таблицы, использовать формулы для вычислений в таблицах, а также раз-мещать и редактировать в документе различные объекты.

7. Укажите, как в MS Word используют шаблоны документов и другие средства автоматизации подготовки документов.

8. Укажите, как реализована в MS Word публикация документов в Web и коллек-тивная работа с текстовыми документами.

9. Укажите, какие аналитические возможности предоставляет пользователю MS Excel. Перечислите наиболее важные инструменты и надстройки, приведите при-меры решаемых с их помощью классов задач.

10. Укажите, какие категории встроенных функций используются в MS Excel, опишите область применения финансовых функций и функций, предназначен-ных для построения прогнозов и функций категории Статистические.

11. Опишите возможности MS Excel в области построения диаграмм различных типов. Приведите примеры диаграмм для визуализации решений различных ти-пов задач.

12. Раскройте, как анализировать информацию в MS Excel с помощью сводных таблиц и диаграмм.

13. Укажите, какие программные продукты (включая размещенные в сети интер-нет) могут быть использованы для подготовки презентаций. Приведите примеры.

14. Укажите основные возможности приложения MS PowerPoint и опишите по-следовательность действий при подготовке презентации отображающих эконо-мическую информацию.

15. Раскройте особенности создания презентации о компании. Основные ошибки презентаций. Правило 10-20-30.

16. Раскройте применение и проблематику OLAP-технологии в анализе финансо-вого состояния предприятия

17. Укажите основные возможности применение OLAP-технологии в экономиче-ских задачах

18. Приведите общий обзор профессиональных программных продуктов, исполь-зуемых в финансовой деятельности и бухгалтерии. 1С Предприятие, SAP.

19. Раскройте специфику концепции системы 1С: Предприятие 8.3. Структура си-стемы 1С: Предприятие 8.3.

20. Опишите основные функциональные возможности прикладного решения 1C:ERP Управление предприятием.

21. Раскройте возможности прикладного решения 1C:ERP Управление предприя-тием: управление финансами и бюджетирование

22. Опишите специфику использования корпоративных информационных систем в финансовой сфере, проблемы безопасности и ограничения доступа к информа-ции.

23. Раскройте особенности моделирования бизнес-процессов в нотации **BPMN 2.0** 

24. Приведите примеры прикладных программных продуктов для автоматизации и информатизации экономической и финансовой деятельности.

25. Опишите возможности применения AuditXP Professional для автоматизации аудиторской деятельности.

26. Укажите, какие модели обслуживания существуют для пользователей облач-ных сервисов.

Примерные практические задания к экзамену:

Для решения задач используйте СПС КонсультантПлюс или Гарант. Каждую решенную задачу подтверждайте скриншотом или несколькими, экспортируйте в документ текст фрагмента документа, подтверждающего ответ, и записывайте от-вет в явной форме. Подготовьте презентацию не менее 6 слайдов на тему ответов на предложенные вопросы. Презентация должна иметь все признаки официальной (титульный слайд, логотип, контакты). Назовите ее Группа Фамилия Экзамен.

1. Выясните, должна ли организация удержать НДФЛ при выплате аванса фи-зическому лицу по гражданско-правовому договору на выполнение работ.

2. Создайте подборку судебных решений по делам с участием субъектов ауди-торской деятельности

2. Создайте документ MS Word, назовите его Группа Фамилия Экзамен. Для ре-шения задач используйте СПС КонсультантПлюс или Гарант. Каждую решенную задачу подтверждайте скриншотом или несколькими, экспортируйте в документ MS Word текст фрагмента документа, подтверждающего ответ, и записывайте от-вет в явной форме. Отформатируйте документ в соответствии с ГОСТ (поля, аб-зацы, шрифт, заголовки, нумерация страниц).

1. Аудит акционерного общества проводят три аудитора. Один из них является сыном главного бухгалтера проверяемого экономического субъекта. Выяс-ните, имеет ли право указанный аудитор участвовать в проверке.

2. В Налоговом кодексе найдите информацию по вопросу применения элек-тронных счетов-фактур. Выясните, какие разъяснения дает Минфин РФ по данному вопрос

3. Создайте книгу MS Excel, назовите ее Группа Фамилия Экзамен. Затем от-кройте книгу Контроль.xls. На листе Вариант 1 приводятся данные о сделках по продажам топлива различными компаниями. Скопируйте данные в свою рабочую книгу на Лист1 и переименуйте лист в «Исходные данные».

С использованием встроенных функций Excel рассчитайте:

- средний объем добычи горючего природного и нефтяного попутного газа в России в 2011-2018 годах,

- Максимальный и минимальный объем потребленного в России газа в период с 2011 по 2018 год.

- Определите количество лет с 2011 до 2017 года, когда экспорт газа превы-шал отмету в 250 млрд м3

Результаты расчетов расположите на листе 2 и оформите в виде таблицы. Постройте график, отражающий динамику потребляемого и

экспортируемого газа. Расположите график на листе 3. График должен иметь название и содержать подписи осей.

По данным листа «Исходные данные» постройте сводную таблицу со сводной диаграммой, позволяющую оценить суммарный добытого, потребленного и экс-портируемого газа за 2011-2019 годы.

4. Создайте книгу MS Excel, назовите ее Группа\_Фамилия\_Экзамен. Затем от-кройте книгу Контроль.xls. На листе Вариант2 приводятся данные о сделках по продажам топлива различными компаниями. Скопируйте данные в свою рабочую книгу на Лист1 и переименуйте лист в «Исходные данные». С использованием встроенных функций Excel рассчитайте:

- количество сделок на сумму>3700 у.е.,

- средний объем сделок по всем данным,

- максимальный и минимальный объем сделок.

Результаты расчетов расположите на листе 2 и оформите в виде таблицы. Отфиль-труйте данные по сделкам компании ПАО "НК "Роснефть" и поместите результат фильтрации на лист 3. Постройте график, отражающий динамику объема продаж компании ПАО "НК "Роснефть". Расположите график на листе 4. График должен иметь название и содержать подписи осей. По данным листа «Исходные данные» постройте сводную таблицу со сводной диаграммой, позволяющую оценить сум-марный объем сделок по каждой компании.

*Пример экзаменационного билета* 

1 вопрос (15 баллов)

Перечислите и объясните общие требования и особенности современных стан-дартов по оформлению текстовых документов

2 вопрос (15 баллов)

Опишите облачные сервисы Goodle Disk и Яндекс.Диск и их возможности

3 вопрос (30 баллов)

Создайте документ MS Word, назовите его Группа\_Фамилия\_Экзамен и в первой строчке впишите номер билета. Используя СПС «КонсультантПлюс» необхо-димо найти указ Президента РФ, изданный в октябре 2005 года, которым вве-дены в действие основные документы, удостоверяющие личность гражданина РФ, содержащие электронные носители информации. Процесс поиска оформить в виде иллюстраций-скриншотов в файле-отчете формата MS Word. Скриншоты сопроводить поясняющими подписями.

# <span id="page-23-0"></span>**8. Перечень основной и дополнительной учебной литературы, необходимой для освоения дисциплины**

#### **Основная**

- 1. Информационные системы в экономике: учебник для академического бакалавриата / под ред. В. Н. Волковой, В. Н. Юрьева. – М.: Юрайт, 2019.  $-402$  c.  $-$  URL:<https://biblio-online.ru/bcode/436469>
- 2. Ясенев В.Н. Информационные системы в экономике: учеб. пособие / В.Н. Ясенев, О.В. Ясенев. – М.: КноРус, 2019. – 428 с. – URL: https://book.ru/book/929195

#### **Дополнительная**

- 1. Гобарева Я.Л. Бизнес-аналитика средствами Excel: учеб. пособие / Я.Л. Гобарева, О.Ю. Городецкая, А.В. Золотарюк. – 3-е изд., перераб. и доп. – М.: Вузовский учебник: ИНФРА-М, 2018. – 350 с. – URL: <http://znanium.com/catalog/product/854421>
- 2. Информационные ресурсы и технологии в экономике: учеб. пособие/ под ред. Б.Е.Одинцова, А.Н.Романова. – М.: Вузовский учебник: Инфра-М, 2013. – 462 с. – URL: http://znanium.com/catalog/product/342888
- 3. Информационные системы и технологии управления: учебник/ под ред. Г.А. Титоренко. – 3-е изд.; перераб. и доп. – М.: Юнити-Дана, 2015. – 591 с. – URL:<http://biblioclub.ru/index.php?page=book&id=115159>
- 4. Информационные технологии в менеджменте: учеб. пособие/ В.И. Карпузова, Э.Н. Скрипченко, К.В. Чернышева, Н.В. Карпузова. – 2-е изд., доп. – М.: Инфра-М: Вузовский учебник, 2014. – 301 с. – URL: http://znanium.com/catalog/product/410374
- 5. Козлов А.Ю. Статистический анализ данных в MS Excel: учеб. пособие/ А.Ю. Козлов, В.С. Мхитарян, В.Ф. Шишов. – М.: ИНФРА-М, 2019. – 320 с. – URL: http://znanium.com/catalog/product/987337
- 6. Логинов В.Н. Информационные технологии управления: учебник/ В.Н. Логинов. – 3-е изд., стер. – М.: КноРус, 2019. – 240 с. – URL: https://book.ru/book/930430
- 7. Одинцов Б.Е. Современные информационные технологии в управлении экономической деятельностью (теория и практика): учеб. пособие / Б.Е.

Одинцов, А.Н. Романов, С.М. Догучаева. – М.: Вузовский учебник: ИНФРА-М, 2017. – 373 с. – URL: http://znanium.com/catalog/product/557915

#### <span id="page-24-0"></span>**9. Перечень ресурсов информационно-телекоммуникационной сети «Интернет», необходимых для освоения дисциплины**

- 1. Образовательный портал Финансового университета.
- 2. Сайт Барнаульского филиала.
- 3. http://programs.gov.ru/Portal Портал государственных программ Российской Федерации
- 4. http://www.iteam.ru/publications/it/ Раздел «Информационные технологии» на Портале корпоративного управления.
- 5. http://www.compress.ru Сайт журнала «КомпьютерПресс».
- 6. https://basegroup.ru/deductor/description Официальный сайт BaseGroup Labs
- 7. www.consultant.ru Официальный сайт ЗАО «Консультант Плюс».
- 8. www.garant.ru Официальный сайт ООО «НПП Гарант-Сервис».

#### <span id="page-24-1"></span>**10.Методические указания для обучающихся по освоению дисциплины**

Лекционные занятия проводятся в соответствии с тематическим планом, при изложении материала рекомендуется использовать презентации, разработанные в среде PowerPoint. С учетом темы лекции, при иллюстрации лекционного материала и решении задач рекомендуется использовать Microsoft Excel.

В ходе лекционных занятий следует проводить разбор задач, приближенных к реальным экономических показателям и проводить дискуссии по возникающим вопросам.

Основное внимание при проведении практических занятий следует уделять развитию навыков и умений студентов работать в среде Microsoft Excel. Поскольку большая часть учебного времени отводится на самостоятельное изучение дисциплины, рекомендуется уделить особое внимание организации и планированию самостоятельной работы, раскрыв существующие возможности созданных в университете корпоративных образовательных ресурсов

(электронная библиотека, компьютерные обучающие программы, электронные учебные ресурсы, учебно-методические комплексы (УМК))

#### <span id="page-25-0"></span>**11.Перечень информационных технологий, используемых при осуществлении образовательного процесса по дисциплине, включая перечень необходимого программного обеспечения и информационных справочных систем**

11.1 Комплект лицензионного программного обеспечения:

Windows Microsoft Office

Антивирус ESET Endpoint Security

11.2 Современные профессиональные базы данных и информационные справочные системы:

Консультант Плюс

Гарант

Электронная библиотека eLIBRARY

#### <span id="page-25-1"></span>**12.Описание материально-технической базы, необходимой для осуществления образовательного процесса по дисциплине**

В соответствии с требованиями ОС ВО Финуниверситета в число необходимых условий для осуществления учебной деятельности включаются:

1) аудитории для проведения лекций, семинарских занятий, групповых и индивидуальных консультаций, текущего контроля и промежуточной аттестации, которые оснащены компьютером и видеопроектором для демонстрации слайд-презентаций, укомплектованы специализированной мебелью и техническими средствами обучения, служащими для представления информации большой аудитории;

2) помещения для самостоятельной работы обучающихся оснащены компьютерной техникой с возможностью подключения к сети «Интернет» и обеспечением доступа в электронную информационно-образовательную среду организации.

Обучающимся и педагогическим работникам обеспечен доступ (удаленный доступ) к современным профессиональным базам данных (в том

26

числе международным реферативным базам данных научных изданий) и информационным справочным системам.